Word Count: 2433

## **Plagiarism Percentage**

# **12%**

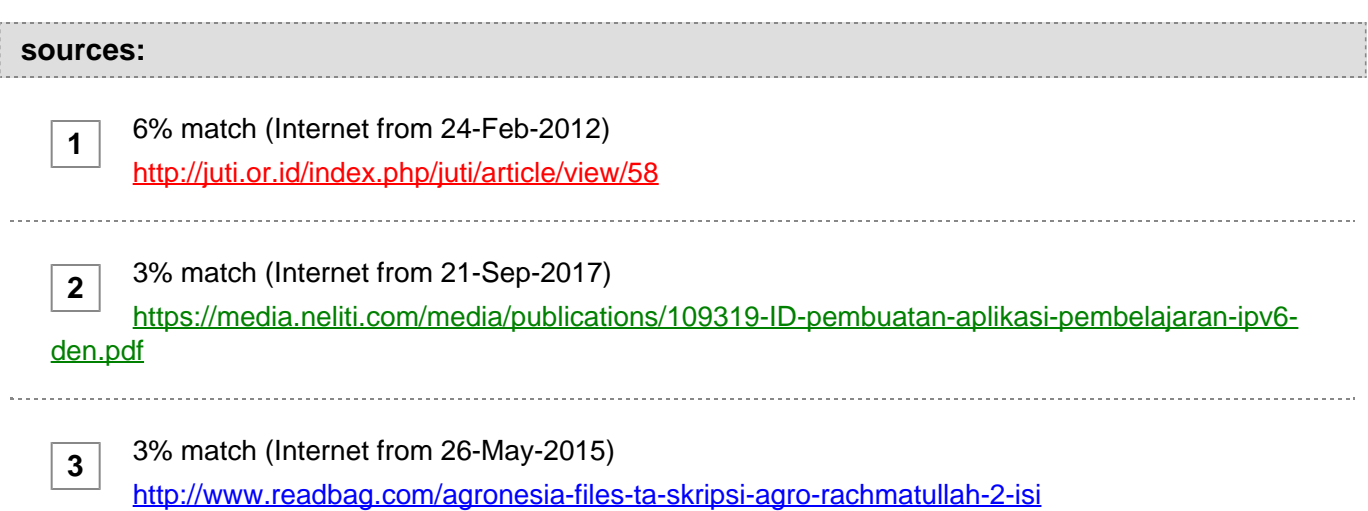

#### **paper text:**

APLIKASI INPUT METHOD EDITOR (IME) JEPANG BERBASIS WEB Alexander Setiawan(1), Rolly Intan(2), Rikko Filiano(3) Fakultas Teknologi Industri – Jurusan Teknik Informatika

# **[Universitas Kristen Petra Jl. Siwalankerto 121-131 Surabaya 60236 Telp.](javascript:openDSC(2088849660, 2909, )  [\(031\) – 2983455, Fax. \(031\) – 8417658](javascript:openDSC(2088849660, 2909, )**

 alexander@peter.petra.ac.id(1), rintan@peter.petra.ac.id(2), pyokola@gmail.com(3) Abstrak Bahasa Jepang memiliki ribuan karakter untuk sistem penulisannya. Dibutuhkan sebuah sistem bernama Input Method untuk memungkin penulisan karakter-karakter tersebut dengan menggunakan papan ketik standar. Beberapa aplikasi Input Method telah dikembangkan sebelumnya, baik aplikasi untuk desktop maupun aplikasi berbasis web. Namun aplikasi-aplikasi tersebut memiliki kelemahan masing-masing. Dari penelitian ini, dikembangkan sebuah aplikasi baru dengan menggunakan sistem Input Method yang menutupi kelemahan-kelemahan pada aplikasi-aplikasi Input Method yang telah dikembangkan sebelumnya. Pembuatan aplikasi tersebut menggunakan teknologi umum untuk web, JavaScript untuk sisi klien dan PHP untuk sisi server, kamus kata bahasa Jepang menggunakan kamus kata dari aplikasi

## **[MeCab: Yet Another Part-of-Speech and Morphological Analyze.](javascript:openDSC(3589884267, 943, )**

Algoritma inti aplikasi sistem Input Method ini menggunakan Longest Match Method untuk pencarian kata.

**[Keyword: JavaScript, PHP, Input Method, MeCaB, Longest Match](javascript:openDSC(3589884267, 943, )**

**[1](javascript:openDSC(3589884267, 943, )**

**[2](javascript:openDSC(2088849660, 2909, )**

#### **[Method](javascript:openDSC(3589884267, 943, )**

**[1](javascript:openDSC(3589884267, 943, ) [Abstract Japanese language uses thousands of characters for its](javascript:openDSC(3589884267, 943, )  [writing system. A system called Input Method is used to enable the](javascript:openDSC(3589884267, 943, )  [inputs of those characters using a standard keyboard. Some Input Method](javascript:openDSC(3589884267, 943, )  [applications were already developed, from the desktop application to the](javascript:openDSC(3589884267, 943, )  [web-based application. Unfortunately, those applications are not flawless. In](javascript:openDSC(3589884267, 943, )  [this research, an application using the Input Method system has been](javascript:openDSC(3589884267, 943, )  [developed to cover the weaknesses of those applications that already](javascript:openDSC(3589884267, 943, )  [developed before. This Input Method application system uses standard web](javascript:openDSC(3589884267, 943, )  [technology. Such as JavaScript on the client side. PHP on the server side.](javascript:openDSC(3589884267, 943, )  [MeCab: Yet Another Part-of-Speech and Morphological Analyze dictionary is](javascript:openDSC(3589884267, 943, )  [used for its dictionary. The core algorithm uses Longest Match Method for](javascript:openDSC(3589884267, 943, )  [word searching. Keyword: JavaScript, PHP, Input Method, MeCab, Longest](javascript:openDSC(3589884267, 943, )  [Match Method](javascript:openDSC(3589884267, 943, )**

 1. Pendahuluan Dalam langkah awal di era globalisasi dan langkah awal menuju gerbang Free Trade dewasa ini, telah banyak mengundang partisipan-partisipan datang dari negara maju ke negara berkembang maupun sebaliknya, dari negara berkembang ke negara maju, untuk melakukan kerjasama dalam bidang ekonomi, politik, kesehatan, pendidikan dan sebagainya. Beberapa kendala ditemukan akibat dari perpindahan ke negara lain yang memiliki bahasa yang berbeda, terutama pada negara- negara yang memiliki tata karakter yang bukan alphabet. Ambil contoh, Jepang. Jepang memiliki 3 (tiga) tata karakter yang berbeda dan bukan dalam bentuk alphabet. Kendala seperti ini menyulitkan bagi partisipan dalam membuat sebuah laporan hasil kerja atau hasil penelitian dengan menggunakan web application seperti Google Docs atau Google Spreadsheet, menulis surat-surat elektronik yang ditujukan ke kolega atau keluarga yang berada di negara asal partisipan tersebut, mencari data referensi dengan bahasa asal partisipan tersebut atau bahkan menulis sebuah blog dengan bahasa asal partisipan tersebut, karena negara-negara yang memiliki tata karakter penulisan alphabet hanya menyediakan papan ketik berjenis QWERTY. Sebuah sistem bernama Input Method dikembangkan untuk mengatasi masalah diatas, 1 dan beberapa aplikasi telah mengimplementasikan sistem Input Method tersebut seperti IME, SCIM, NJStar untuk desktop dan Ajax IME –Taka Kudo, GownFull, GamaIME –Agro Rachmatullah untuk web application. Hanya saja aplikasi Input Method tersebut memiliki beberapa kelemahan, antara lain: a. Aplikasi desktop paling tidak harus dilakukan proses instalasi. b. AjaxIME –Taka Kudo (web application) [1] tidak dapat digunakan untuk Rich Text Editor. c. GownFull (web application) [2] hanya terfokus pada bahasa Mandarin. d. GamaIME –Agro Rachmatullah (web application) hanya dapat digunakan pada halaman web yang telah disediakan. Penelitian ini akan difokuskan untuk merancang dan membuat aplikasi sistem Input Method untuk bahasa Jepang berbasis web dengan menggunakan teknologi JavaScript dan PHP. Secara khusus permasalahan yang akan dipecahkan pada penelitian ini adalah: a. Bagaimana cara membuat web application yang dapat melakukan transliterasi huruf latin (romaji) menjadi karakter hiragana - katakana maupun transliterasi karakter hiragana menjadi karakter kanji? b. Bagaimana cara melakukan analisa morphology untuk frase atau kalimat bahasa Jepang sehingga mendapatkan karakter kanji yang sesuai? c.

 Bagaimana merancang dan mendesain aplikasi sehingga dapat digunakan pada Rich Text Editor? d. Bagaimana merancang dan mendesain aplikasi sehingga dapat digunakan lintas domain (cross domain)? Tujuan dari penelitian ini adalah merancang dan membuat aebuah web application dengan menggunakan sistem Input Method untuk bahasa Jepang sebagai pilihan alternatif dari web application yang telah dikembangkan sebelumnya disaat aplikasi sistem Input Method untuk desktop tidak dapat digunakan. Manfaat dari aplikasi ini adalah memberikan keluasaan dalam penggunaan web application dengan sistem Input Method pada halaman-halaman web yang ada dan pada fitur- fitur khusus untuk web Content Management System (Rich Text Editor). 2. Sistem Input Method Pada bahasa Asia timur, seperti bahasa Jepang, bahasa Cina, bahasa Korea, jumlah karakter pada bahasa-bahasa tersebut dapat mencapai puluhan ribu sehingga tidak memungkinkan untuk menetapkan model korespondensi one-to-one pada papan ketik [3]. Untuk memungkin hal tersebut, dibutuhkan suatu servis khusus yang disebut sebagai Input Method. Input Method sendiri adalah komponen dalam sistem operasi yang dapat menerima masukan dari papan ketik dan mengolahnya menjadi karakter yang berbeda, bahkan dapat mengolah kembali sebuah karakter atau kumpulan karakter hasil olahannya menjadi karakter baru yang lain. Beberapa Input Method telah dikembangkan lebih dalam lagi, seperti Input Method Editor (IME) milik Windows atau SCIM milik Linux. Input Method

**[berada di antara aplikasi dengan pengguna. Karena sifatnya yang](javascript:openDSC(1698017583, 2209, )**  [menjadi sebuah](javascript:openDSC(1698017583, 2209, ) **[perantara, secara umum pengguna dapat](javascript:openDSC(1698017583, 2209, )** [memberikan](javascript:openDSC(1698017583, 2209, )  [masukkan](javascript:openDSC(1698017583, 2209, ) **[karakter yang](javascript:openDSC(1698017583, 2209, )** [diingini](javascript:openDSC(1698017583, 2209, ) **[pada berbagai macam aplikasi tanpa perlu](javascript:openDSC(1698017583, 2209, )**  [memodifikasi](javascript:openDSC(1698017583, 2209, ) **[apapun di aplikasi-](javascript:openDSC(1698017583, 2209, )** [aplikasi tersebut.](javascript:openDSC(1698017583, 2209, ) **[Lebih](javascript:openDSC(1698017583, 2209, )**

 jelasnya, Input Method dapat dijalankan jika fokus suatu aplikasi berada pada komponen yang menerima masukkan, seperti text input atau kotak text. Diagram alir sistem Input Method untuk bahasa Jepang dapat dilihat pada Gambar 1. Gambar 1. Diagram alir sistem Input Method untuk bahasa Jepang [4] Pada umumnya Input Method menyediakan berbagai alternatif metode untuk menerima masukkan, antara lain adalah: a. Masukkan berbasis fonetis, pengguna memberikan masukkan dari papan ketik lalu Input Method akan mengolah masukkan tersebut. b.

**[Pengenalan tulisan tangan, dengan](javascript:openDSC(1698017583, 2209, )** [menggunakan tetikus atau](javascript:openDSC(1698017583, 2209, ) **[mouse](javascript:openDSC(1698017583, 2209, )  [pengguna menggambar karakter yang diinginkan pada kanvas](javascript:openDSC(1698017583, 2209, )** [yang](javascript:openDSC(1698017583, 2209, )  [telah disediakan](javascript:openDSC(1698017583, 2209, ) **[lalu](javascript:openDSC(1698017583, 2209, )**

 Input Method akan mendeteksi gambar tersebut dan mengolahnya. c. Pengenalan suara, pengguna memberikan masukkan dalam bentuk suara (dengan mengucapkan kata) melalui mikrofon lalu Input Method akan mendeteksi suara tersebut dan mengolahnya. d. Pencarian berdasarkan kriteria, pengguna memberikan masukkan berbentuk kriteria tertentu pada jendela atau window yang telah disediakan, misalkan memberikan kriteria jumlah goresan yang diinginkan lalu Input Method akan melakukan pencarian karakter berdasarkan jumlah goresan dan menampilkan hasil pencariannya kepada pengguna. Diantara

**[metode-metode](javascript:openDSC(1698017583, 2209, )** [diatas,](javascript:openDSC(1698017583, 2209, ) **[yang paling](javascript:openDSC(1698017583, 2209, )** [sering digunakan](javascript:openDSC(1698017583, 2209, ) **[adalah metode](javascript:openDSC(1698017583, 2209, )**

**[3](javascript:openDSC(1698017583, 2209, )**

**[3](javascript:openDSC(1698017583, 2209, )**

#### **[fonetis yang](javascript:openDSC(1698017583, 2209, )**

 penjelasannya seperti diatas. 3. METODOLOGI PENELITIAN Langkah-langkah yang dilakukan dalam penelitian ini adalah sebagai berikut: ? Studi Literatur Dalam studi literatur ini, mempelajari berbagai literatur bahasa Jepang,. Pemakaian grammar dan sintaks untuk frase atau kalimat bahasa Jepang. ? Pengumpulan Data Melakukan survei kamus kata bahasa Jepang yang akan digunakan, penggunaan Object Orientation Programming untuk JavaScript dan PHP. ? Perancangan dan Pembuatan Sistem Dalam tahapan ini, dilakukan: - Pembuatan diagram alir sistem aplikasi - Pembuatan Database menggunakan MySQL. - Pembuatan sistem aplikasi (JavaScript dan PHP) dengan menggunakan Adobe Dreamweaver CS3. ? Pengujian dan Analisis Perangkat Lunak Melakukan pengujian beberapa halaman web yang sering diakses oleh masyarakat. ? Pembuatan Laporan Laporan lengkap mengenai penelitian yang telah dibuat, mulai dari pendahuluan sampai dengan kesimpulan. Sebelum melakukan desain sistem, akan dilakukan studi literatur grammar dan sintaks dari struktur kalimat bahasa Jepang. Hasil studi literature tersebut digunakan sebagai pendomanan untuk mendesain sistem analisa morphology yang digunakan oleh sistem aplikasi untuk mendapatkan kata yang tepat dalam konversi karakter hiragana menjadi karakter kanji. Secara garis besar, aplikasi Input Method ini terbagi menjadi dalam dua bagian, yaitu: aplikasi sisi klien dengan JavaScript dan aplikasi sisi server dengan PHP. Pada aplikasi sisi klien, aplikasi yang telah diaktifkan melalui link ataupun bookmark / favorites akan memodifikasi setiap input text widget dan textarea widget yang terdapat pada halaman dimana pengguna mengaktifkan aplikasi. Hasil modifikasi tersebut mengijinkan aplikasi untuk melakukan konversi huruf latin (romaji) menjadi karakter hiragana / katakana sesuai dengan masukkan dari pengguna Sedangkan aplikasi pada sisi server hanya akan aktif saat pengguna melakukan permintaan untuk melakukan konversi karakter hiragana menjadi karakter kanji. Pada aplikasi sisi server tersebut akan melakukan proses analisa morphology untuk menemukan kata atau karakter kanji yang tepat dari permintaan konversi oleh pengguna dan mengembalikan hasil konversi hiragana menjadi kanji dari analisa morphology. Gambaran umum sistem dapat dilihat pada Gambar 2. Gambar 2. Gambaran umum sistem Gambaran umum pada Gambar 2 diatas mirip dengan gambaran umum sistem aplikasi dari GamaIME milik Agro Rachmatullah, karena penelitian ini menggunakan referensi dari sistem aplikasi GamaIME milik Agro Rachmatullah. Perbedaannya terdapat pada: jika sistem GamaIME hanya dapat digunakan pada halaman web yang telah disediakan sistem aplikasi ini dapat digunakan pada halaman- halaman web yang lain, dan sistem GamaIME menggunakan ASP .NET pada sisi server aplikasi ini menggunakan PHP pada sisi server. Untuk analisa morphology, sistem aplikasi ini menggunakan dua metode, yaitu: Longest Match Method dan Rules Method. Longest Match Method adalah metode pencarian kata pada kamus kata dari kata yang terpanjang setelah pemotongan satu karakter dari belakang [3]. Diagram alir untuk Longest Match Method dapat dilihat pada Gambar 3. Gambar 3. Diagram alir Longest Match Method Sedangkan Rules Method adalah metode pencarian kata berdasarkan aturan grammar dan sintaks yang telah ditetapkan sebelumnya. Aturan grammar dan sintaks untuk frase atau kalimat bahasa Jepang dirancang menggunakan Context Free Grammar yang dapat dilihat pada Gambar 4. (S) → (NP) (PP) (AP) (AuxP) | (NP) (PP) (NP) (PP) (VP) (AuxP) | (NP) (PP) (NP) (AuxP) | (NP) (PP) (VP)  $(NP) \rightarrow (AP)$   $(NP)$   $( N)$   $(NP) \rightarrow ( V)$   $(AuxP) \rightarrow (Aux)$   $(AuxP)$   $(PP) \rightarrow ( P)$   $(PP)$   $(AP) \rightarrow (Adv)$   $(Adi)$   $(Adi)$   $(P)$   $( P)$ (Adj) (Adj)  $\rightarrow$  (Adj) (Aux) Adj) Gambar 4. Production Rules untuk aturan morphology Untuk urutan kandidatkandidat hasil dari analisa morphology diurutkan berdasarkan nilai terkecil dari metode Minimum Cost Method, dimana nilai yang dihasilkan berdasarkan nilai relasi Part-of-Speech dari hasil analisa morphology. Aplikasi ini juga memberikan fasilitas lainnya, seperti: fasilitas Dictionary dan fasilitas Rules Learner. Pada fasilitas Dictionary, pengguna dapat mencari sebuah kata dalam kamus kata MECAB untuk mengetahui jenis Part-of-speech, conjugation type, conjugation form dan lain-lain dari kata yang dicari tersebut.

 Sedangkan pada fasilitas Rules Learner, sistem dapat mempelajari aturan morphology dari frase atau kalimat yang dimasukkan pengguna dan dapat menyimpan aturan baru morphology tersebut kedalam database. sebagai pre-editing sebelum dikembalikan kepada Rich Text Editor. Hasil pengujian pada Rich Text Editor dapat dilihat pada Gambar 6. 5. PENGUJIAN SISTEM Dalam pengujian aplikasi, akan melakukan pengujian dengan dua cara, yang pertama pengujian pada halaman web Demo yang telah disediakan sebelumnya. Yang kedua adalah pengujian pada halaman-halaman web yang lain, seperti: http://www.google.com, http://www.yahoo.com, http://mail.yahoo.com, http://www.meebo.com, http://www.wordpress.com dan http://docs.google.com. 5.1 Pengujian pada halaman web Demo Setelah pengguna mengaktifkan aplikasi melalui link atau bookmark, aplikasi akan aktif dan memodifikasi seluruh input text widget dan textareai pada halaman web tersebut sehingga dapat dilakukan konversi huruf latin (romaji) menjadi karakter hiragana atau katakana. Hasil pengujian konversi huruf latin menjadi karakter hiragana atau katakana dapat dilihat pada Gambar 5. Gambar 6. Hasil pengujian pada Rich Text Editor Untuk mengaktifkan fasilitas Dictionary, pengguna dapat mengaktifkan fasilitas tersebut dengan memilih opsi Dictionary dan memilih opsi MECAB Dictionary pada toolbar aplikasi. Gambar fasilitas Dictionary aplikasi

## **[dapat dilihat pada Gambar 7. Gambar 5. Hasil pengujian](javascript:openDSC(2088849660, 2909, )**

 konversi huruf latin menjadi karakter hiragana atau katakana Untuk penggunaan aplikasi pada Rich Text Editor, pengguna harus mengaktifkan fasilitas Rich Text Editor sebelum melakukan konversi huruf latin menjadi karakter hiragana atau katakana pada Rich Text Editor. Saat fasilitas Rich Text Editor aktif, aplikasi akan memunculkan satu input text widget baru Gambar 7. Jendela fasilitas Dictionary Untuk mengaktifkan fasilitas Rules Learner, pengguna dapat mengaktifkan fasilitas tersebut dengan memilih opsi Dictionary dan memilih opsi Rules Learner pada toolbar aplikasi. Gambar fasilitas Rules Learner aplikasi dapat dilihat pada Gambar 8. Gambar 8. Jendela fasilitas Rules Learner Saat pengguna telah memasukkan suatu frase atau kalimat bahasa Jepang seperti pada contoh Gambar 8 diatas dan menekan tombol Analyze, sistem akan melakukan analisis dari frase atau kalimat bahasa Jepang yang telah dimasukkan oleh pengguna. Hasil dari analisa frase atau kalimat bahasa Jepang

**[2](javascript:openDSC(2088849660, 2909, )**

**[2](javascript:openDSC(2088849660, 2909, )**

**[2](javascript:openDSC(2088849660, 2909, )**

**[2](javascript:openDSC(2088849660, 2909, )**

## **[dapat dilihat pada Gambar](javascript:openDSC(2088849660, 2909, )** [9.](javascript:openDSC(2088849660, 2909, ) **[Gambar](javascript:openDSC(2088849660, 2909, )** [10.](javascript:openDSC(2088849660, 2909, ) **[Hasil pengujian](javascript:openDSC(2088849660, 2909, )** [aplikasi](javascript:openDSC(2088849660, 2909, ) **[pada](javascript:openDSC(2088849660, 2909, )**

 halaman Google Search Hasil pengujian aplikasi pada halaman web mesin pencari Yahoo Search dengan alamat http://www.yahoo.com

## **[dapat dilihat pada Gambar](javascript:openDSC(2088849660, 2909, )** [11.](javascript:openDSC(2088849660, 2909, ) **[Gambar 9. Hasil pengujian](javascript:openDSC(2088849660, 2909, )**

 analisa frase atau kalimat bahasa Jepang pada fasilitas Rules Learner Agar sistem menyimpan aturan morphology baru dari hasil analisa, pengguna dapat menekan tombol Learn. 5.2 Pengujian pada halamanhalaman web lain Hasil pengujian aplikasi pada halaman web mesin pencari Google Search dengan alamat http://www.google.com

**[dapat dilihat pada Gambar](javascript:openDSC(2088849660, 2909, )** [10.](javascript:openDSC(2088849660, 2909, ) **[Gambar](javascript:openDSC(2088849660, 2909, )** [11.](javascript:openDSC(2088849660, 2909, ) **[Hasil pengujian](javascript:openDSC(2088849660, 2909, )** [aplikasi](javascript:openDSC(2088849660, 2909, ) **[pada](javascript:openDSC(2088849660, 2909, )**

 halaman Yahoo Search Hasil pengujian aplikasi pada halaman web mesin pencari Yahoo Mail dengan alamat http://mail.yahoo.com

# **[dapat dilihat pada Gambar](javascript:openDSC(2088849660, 2909, )** [12.](javascript:openDSC(2088849660, 2909, ) **[Gambar](javascript:openDSC(2088849660, 2909, )** [12.](javascript:openDSC(2088849660, 2909, ) **[Hasil pengujian](javascript:openDSC(2088849660, 2909, )** [aplikasi](javascript:openDSC(2088849660, 2909, ) **[pada](javascript:openDSC(2088849660, 2909, )**

 halaman Yahoo Mail Hasil pengujian aplikasi pada halaman web mesin pencari Google Docs dengan alamat http://docs.google.com

**[dapat dilihat pada Gambar](javascript:openDSC(2088849660, 2909, )** [13.](javascript:openDSC(2088849660, 2909, ) **[Gambar](javascript:openDSC(2088849660, 2909, )** [14.](javascript:openDSC(2088849660, 2909, ) **[Hasil pengujian](javascript:openDSC(2088849660, 2909, )** [aplikasi](javascript:openDSC(2088849660, 2909, ) **[pada](javascript:openDSC(2088849660, 2909, )**

 halaman Meebo Hasil pengujian aplikasi pada halaman web mesin pencari Meebo dengan alamat http://www.wordpress.com

**[dapat dilihat pada Gambar](javascript:openDSC(2088849660, 2909, )** [15.](javascript:openDSC(2088849660, 2909, ) **[Gambar](javascript:openDSC(2088849660, 2909, )** [13.](javascript:openDSC(2088849660, 2909, ) **[Hasil pengujian](javascript:openDSC(2088849660, 2909, )** [aplikasi](javascript:openDSC(2088849660, 2909, ) **[pada](javascript:openDSC(2088849660, 2909, )**

 halaman Google Docs Hasil pengujian aplikasi pada halaman web mesin pencari Meebo dengan alamat http://www.meebo.com

**[dapat dilihat pada Gambar](javascript:openDSC(2088849660, 2909, )** [14.](javascript:openDSC(2088849660, 2909, ) **[Gambar](javascript:openDSC(2088849660, 2909, )** [15.](javascript:openDSC(2088849660, 2909, ) **[Hasil pengujian](javascript:openDSC(2088849660, 2909, )** [aplikasi](javascript:openDSC(2088849660, 2909, ) **[pada](javascript:openDSC(2088849660, 2909, )**

 halaman Wordpress 6. KESIMPULAN Pada akhir perancangan dan pambuatan aplikasi ini dapat ditarik beberapa kesimpulan, yaitu: ? Aplikasi ini dapat melakukan konversi dari huruf latin (romaji) menjadi karakter hiragana atau katakana dan konversi dari karakter hiragana menjadi karakter kanji. ? Aplikasi ini dapat melakukan analisa morphology untuk menemukan kata atau karakter kanji yang tepat dalam konversi karakter hiragana menjadi karakter kanji. ? Aplikasi dapat digunakan pada halaman- halaman web lain, namun aplikasi tidak dapat digunakan pada halaman web yang di desain secara khusus seperti Google Mail. ? Kecepatan konversi karakter hiragana menjadi karakter kanji dipengaruhi panjang dari kata, frase, maupun kalimat bahasa Jepang yang dimasukkan oleh pengguna. ? Kecepatan koneksi internet yang digunakan mempengaruhi kecepatan transfer data dari client ke server dan sebaliknya. 7. DAFTAR PUSTAKA [1] Ajax IME: Web-based Japanese Input Method. Last viewed: August 30, 2008.<http://ajaxime. chasen.org> [2] GownFull- an Ajax IME. Last viewed: September 18, 2008. <http://www.ajaxime.com> [3]

**[What is an IME \(Input Method Editor\) and how do I use it.](javascript:openDSC(1698017583, 2209, )**

**[3](javascript:openDSC(1698017583, 2209, )**

**[3](javascript:openDSC(1698017583, 2209, )**

**[2](javascript:openDSC(2088849660, 2909, )**

**[2](javascript:openDSC(2088849660, 2909, )**

**[2](javascript:openDSC(2088849660, 2909, )**

**[2](javascript:openDSC(2088849660, 2909, )**

Last viewed: September 05, 2008.

**[<http://www.microsoft.com/globaldev/ handson/user/ime\\_paper.mspx>](javascript:openDSC(1698017583, 2209, )**

 [4] An Introduction to Japanese Input System. Last viewed: September 18, 2008. <http://tronweb. supernova.co.jp/jpnimintro.html > [5] WrenSoft - Zoom Search Engine –Benchmarking PHP vs. ASP vs Javascript vs Binary CGI (C++). Last viewed: November 20, 2008. <http://www.wrensoft.com/zoom/benchmarks.html> [6] Tsujimura, Natsuko. 2006, an introduction to Japanese Linguistic. United Kingdom, Blackwell Publishers Inc. [7] A Japanese guide to Japanese grammar. Last viewed: September 17, 2008. <http://www.guidetojapanese.org> 2 3 4 5 6 7 8